# **PODSTAWY INFORMATYKI 1 MATLAB CZ. 3**

# **TEMAT:** *Program Matlab: Instrukcje sterujące, grafika.*

### **Wyrażenia logiczne**

Wyrażenia logiczne służą do porównania wartości zmiennych o tych samych rozmiarach. W wyrażeniach logicznych mogą występować operatory relacyjne i logiczne.

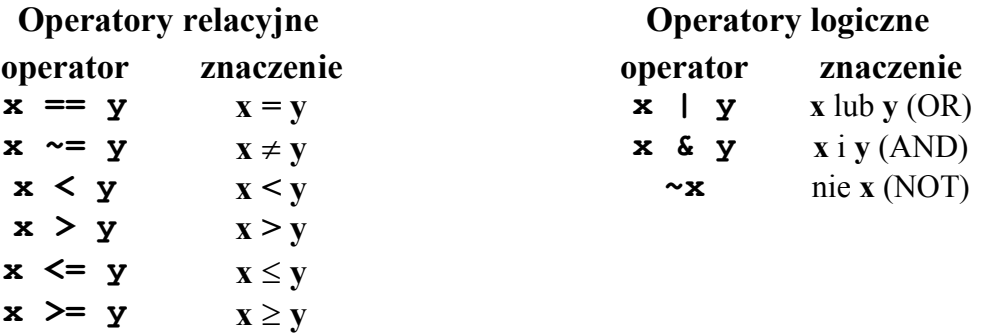

Jeśli porównywane są skalary i wyrażenie logiczne jest prawdziwe to zwracana jest wartość **1**, jeśli fałszywe - wartość **0**.

Jeśli porównywane są macierze lub wektory o tych samych rozmiarach, to porównywanie wykonywane jest element po elemencie i zwracana jest macierz zawierająca wartości **1** lub **0** na odpowiednich pozycjach (zależnie od wyniku porównania).

#### **Instrukcja warunkowa if**

Instrukcja warunkowa **if** może występować w następujących postaciach:

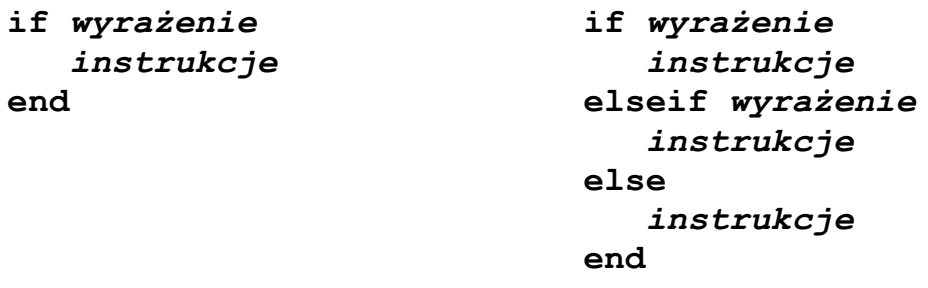

**Wyrażenie** jest to wyrażenie logiczne, **instrukcje** zostaną wykonane jeśli **wyrażenie** jest prawdziwe.

## **Przykład:**

```
% Skrypt sprawdzajacy ile liczb sposrod trzech 
% wprowadzonych znajduje się w przedziale <5,10>
ilosc=0;
x=input('Liczba nr 1: ');
if (x>=5) & (x<=10)
ilosc = ilosc + 1;
end
x=input('Liczba nr 2: ');
if (x>=5) & (x<=10)
ilosc = ilosc + 1;
end
x=input('Liczba nr 3: ');
if (x>=5) & (x<=10)
ilosc = ilosc + 1;
end
disp('Ilosc liczb w przedziale: ')
disp(ilosc);
```
## **Pętla for**

Ogólna postać instrukcji **for**:

```
for zmienna = macierz_wartości
    instrukcje
end
```
Działanie pętli **for** polega na przypisywaniu **zmiennej** kolejnych kolumn **macierzy\_wartości**.

**Macierz\_wartości** ma najczęściej jedną z dwóch postaci:

- **- min:max**
- **- min:krok:max**

# **Przykład:**

```
% Skrypt sprawdzajacy ile liczb sposrod trzech 
% wprowadzonych znajduje się w przedziale <5,10>
ilosc=0;
for i = 1:3 x=input('Podaj liczbe: ');
    if (x>=5) & (x<=10)
       ilosc = ilosc + 1;
    end
end
disp('Ilosc liczb w przedziale: ')
disp(ilosc);
```
### **Tworzenie i usuwanie okien graficznych**

Grafika w Matlabie wyświetlana jest w oknach graficznych. Jednocześnie może być otwartych kilka okien graficznych, ale tylko jedno z nich jest oknem aktywnym (czyli takim, w którym wyświetlane są wyniki działania funkcji graficznych). Jeśli żadne okno graficzne nie jest otwarte, to funkcje graficzne **automatycznie tworzą nowe**. Do obsługi okien graficznych wykorzystywane są funkcje:

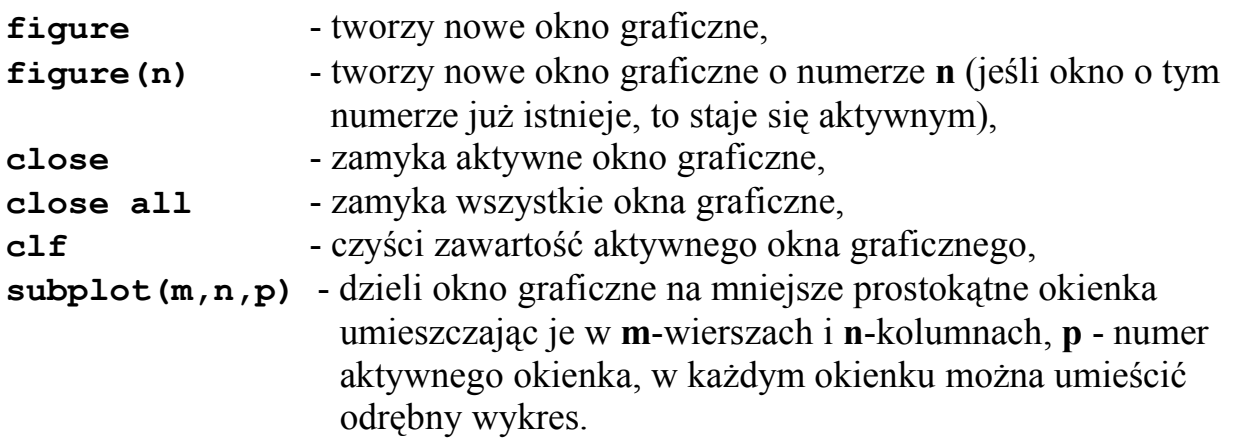

#### **Grafika dwuwymiarowa (2D)**

Do wyświetlania grafiki dwuwymiarowej (krzywych) służy funkcja **plot**. W zależności od liczby argumentów wywołanie funkcji może mieć różną postać:

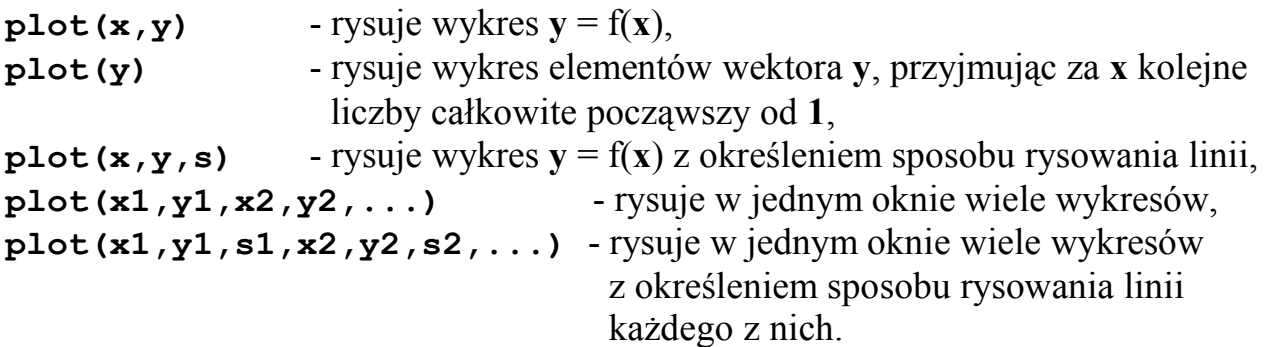

Łańcuch znaków (**s**) opisujący sposób rysowania linii może określać: rodzaj linii, jej kolor oraz oznaczenie punktów. Możliwe wartości zestawiono w poniższej tabeli:

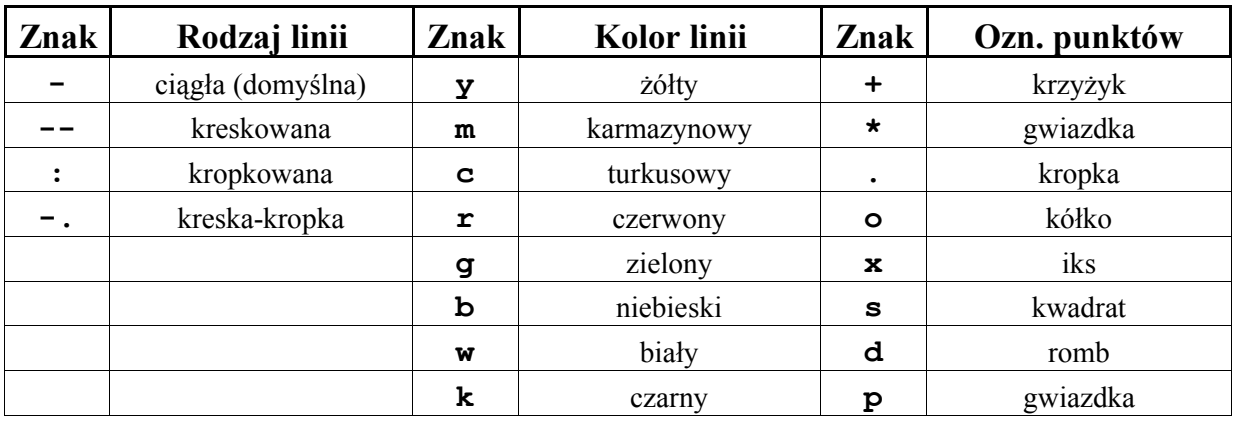

Wykresy mogą być opisywane przy wykorzystaniu przedstawionych poniżej funkcji:

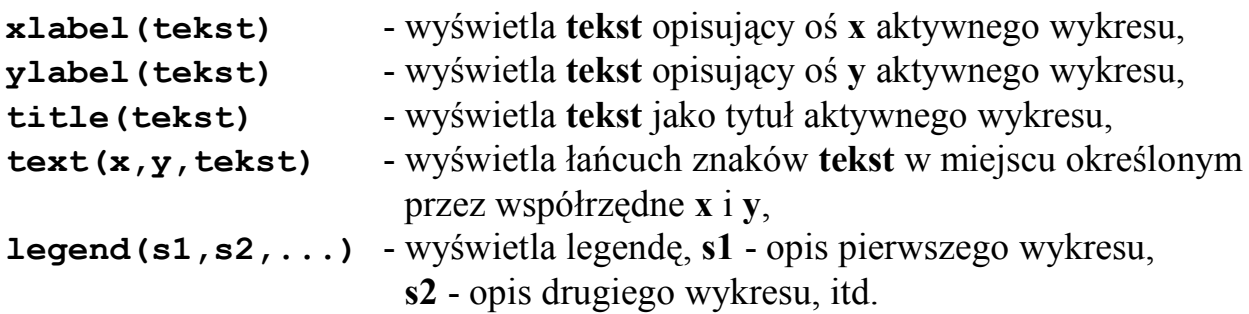

#### **Przykład:**

```
x=-pi:0.01:pi; 
y1=sin(x);
y2=cos(x);
y3=sinh(x);
y4=cosh(x);
subplot(1,2,1);
plot(x,y1,'-r',x,y2,':b');
xlabel('x');
ylabel('y');
legend('sin(x)','cos(x)');
title('wykresy funkcji sin(x) i cos(x)');
subplot(1,2,2);
plot(x,y3,'--g',x,y4,'-.w');
xlabel('x');
ylabel('y');
legend('sinh(x)','cosh(x)');
title('wykresy funkcji sinh(x) i cosh(x)');
```
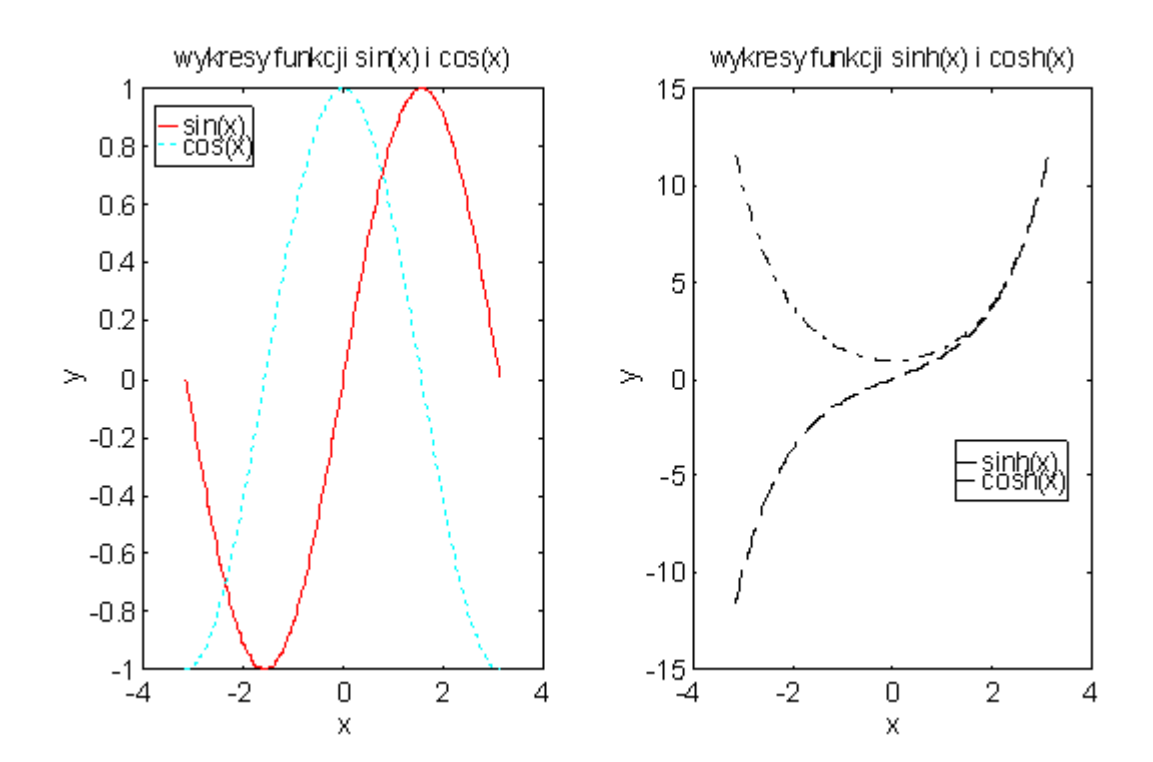

# **Funkcja fplot**

Do narysowania wykresu dowolnej funkcji można wykorzystać funkcję **fplot**:

## **fplot(function,[x1 x2])**

gdzie: **function** - łańcuch znaków zawierający nazwę funkcji,

**x1**, **x2 -** granice przedziału argumentów funkcji.

Wywołanie funkcji **fplot** jest następujące:

## **[x,y]=fplot(function,[x1 x2])**

Funkcja ta nie rysuje wykresu, a tylko przygotowuje wektory **x** i **y** do narysowania wykresu funkcją **plot(x,y)**.

# **Przykład:**

```
[x,y]=fplot('2*sin(x)*cos(x/2)',[-pi pi]);
plot(x,y);
```
## **Grafika trójwymiarowa (3D)**

Rysowanie wykresów funkcji trzech zmiennych (krzywej) umożliwia funkcja **plot3** o składni:

### **plot3(x,y,z,s)**

gdzie: **x**, **y**, **z** - wektory o jednakowej długości określające współrzędne punktów,

**s** - łańcuch znaków opisujący wygląd linii.

Narysowanie wykresu powierzchniowego (czyli wykresu **z = f(x,y)**) jest nieco bardziej skomplikowane. Pierwszym krokiem jest wygenerowanie specjalnej siatki na płaszczyźnie **XY** w węzłach której określone będą wartości funkcji w osi **z**. Służy do tego funkcja **meshgrid** o składni:

### **[x,y]=meshgrid(X,Y)**

gdzie: **X**, **Y** - wektory zawierające wartości w punktach ograniczających płaszczyznę **XY**,

**x**, **y** - macierze określające współrzędne, dla których będą liczone wartości **z**.

Po przygotowaniu siatki opisanej macierzami **x** i **y** należy obliczyć wartości macierzy **z**: **z = f(x,y)**. Do narysowania powierzchni wykorzystywane są przedstawione poniżej funkcje. Powstały wykres składa się z czworokątów, których wierzchołki leżą w punktach o współrzędnych opisanych macierzami **x**, **y**, **z**.

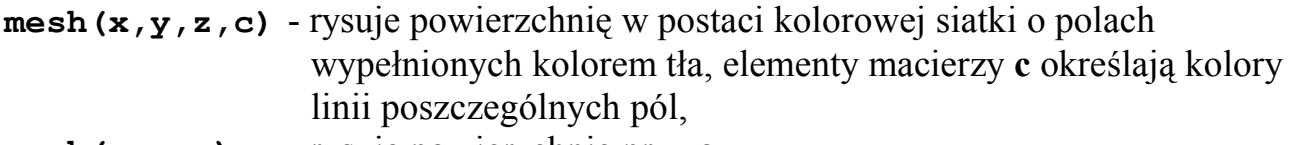

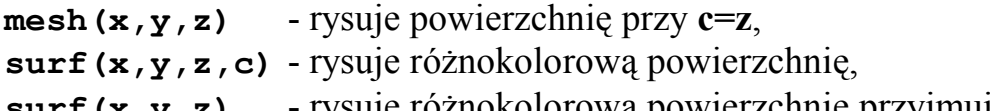

```
surf(x,y,z) - rysuje różnokolorową powierzchnię przyjmując c=z.
```
## **Przykład:**

```
[x,y]=meshgrid(-2:0.1:2,-2:0.1:2);
z=peaks(x,y);
mesh(x,y,z);
colorbar;
[x,y]=meshgrid(-3:0.2:3, -3:0.2:3);
z=sinh(x).*cosh(x/2).*log(abs(y)+0.75);
surf(x,y,z);
```
## **LITERATURA:**

- 1. B. Mrozek, Z. Mrozek: *MATLAB i Simulink: poradnik użytkownika*. Helion, Gliwice, 2004.
- 2. M. Wciślik: *Wprowadzenie do systemu MATLAB*. Politechnika Świętokrzyska, Kielce, 2003.
- 3. A. Zalewski, R. Cegieła: *Matlab obliczenia numeryczne i ich zastosowania*. Wydawnictwo Nakom, Poznań, 2000.
- 4. J. Brzózka, L. Dorobczyński: *Programowanie w Matlab*. Wydawnictwo Mikom, Warszawa, 1998.
- 5. B. Mrozek, Z. Mrozek: *MATLAB Uniwersalne środowisko do obliczeń naukowotechnicznych*. Wydawnictwo PLJ, Warszawa, 1996.
- 6. A. Kamińska, B. Pańczyk: *Ćwiczenia z ... Matlab, Przykłady i zadania*. Wydawnictwo MIKOM, Warszawa, 2002.